- 1. http://www.sherwoodforestcc.com/Tee-Times.html
- 2. Go to home page and click on "Book Online"

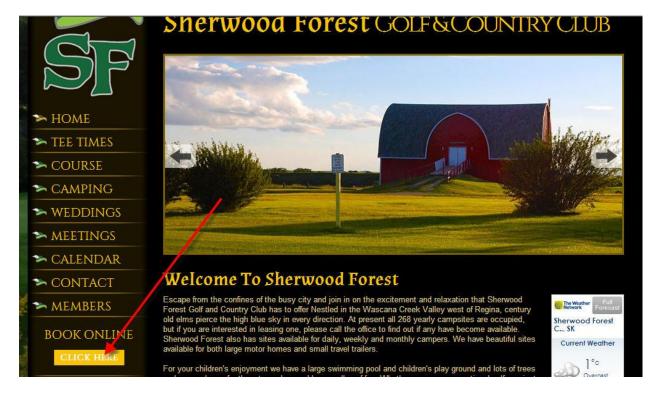

3. Click on Public Players

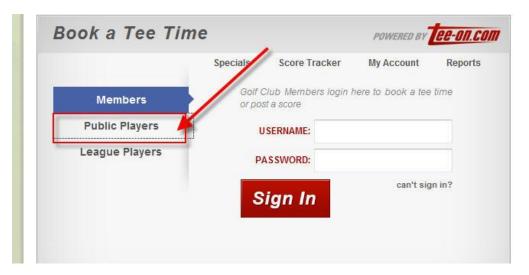

## 4. Click on My Account

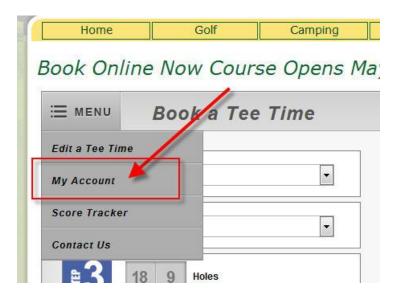

5. Click on "Sign Up" to create a new account

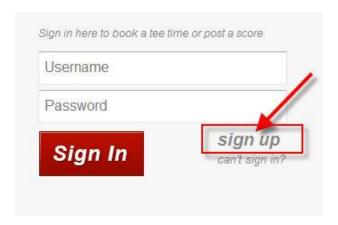

6. Enter information required to create account

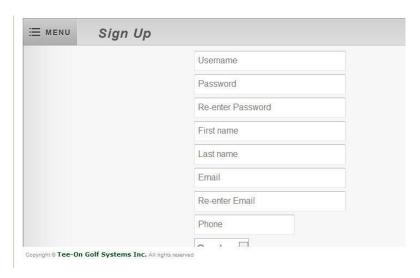

7. Go to your email account and Activate your account. Account must be activated before you can book tee times.

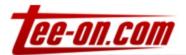

## Thank you for signing up with Tee-On.

Activate your account to start booking tee times.

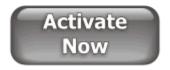

If the button above does not work or does not appear, copy the following link and paste it into your address bar:

https://www.tee-on.com/PubGolf/servlet/com.teeon.teesheet.servlets.all.AccountActivation? ActivationCode=a98elec549gna36pm6qcjqo69r

8. Go to My Account to change Preferences, Password, etc.

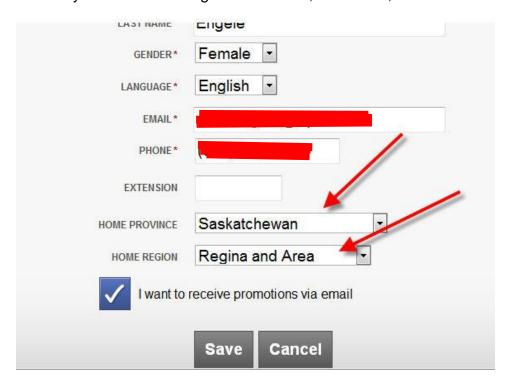